# **Pending Sale**

#### is\_pending: true

Create a pending sale by submitting a sale request with the **is\_pending: true** flag. This tells RevCent that you want to create a sale and save submitted details without processing payment.

Any customer details submitted will be saved by RevCent and attached to the pending sale.

Any payment details submitted will be saved by RevCent and attached to the pending sale as well as the customer.

Any products submitted will be saved by RevCent and attached to the pending sale.

The sale response includes the unique\_request\_id. Use the unique\_request\_id as the reference for future updates or to process payment on the pending sale. You have the option to include your own unique\_request\_id in the initial request as long as it doesn't exist on a previous pending sale.

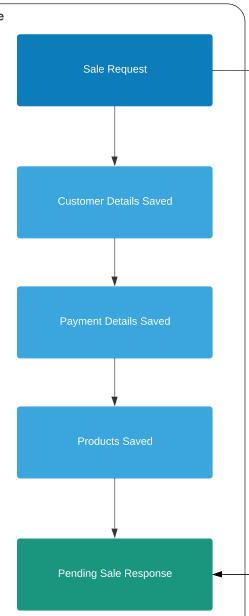

# **Pending Sale Profile**

Pending Sale Profiles Scanned

RevCent will scan your account for any enabled pending sale profiles and If a match is found, the profile will be applied to the current pending sale.

#### Auto Payment Set

If the pending sale profile has auto-payment enabled, RevCent will automatically attempt to process payment after a period of time you set.

Item Updates Applied

If the pending sale profile has custom update settings, RevCent will modify the existing pending sale based on the update settings in the profile.

### **Upsell Profile**

Upsell Profiles Scanned

RevCent will scan your account for any enabled upsell profiles. If a matching upsell profile is found, it will be applied to the current pending sale request.

Matching Upsells Scored

When RevCent finds a matching upsell within all eligible upsell profiles, a score is generated for each matching upsell.

Recommendation Returned

Once the matching process and scoring has concluded, RevCent will include the upsell recommendation in the response.